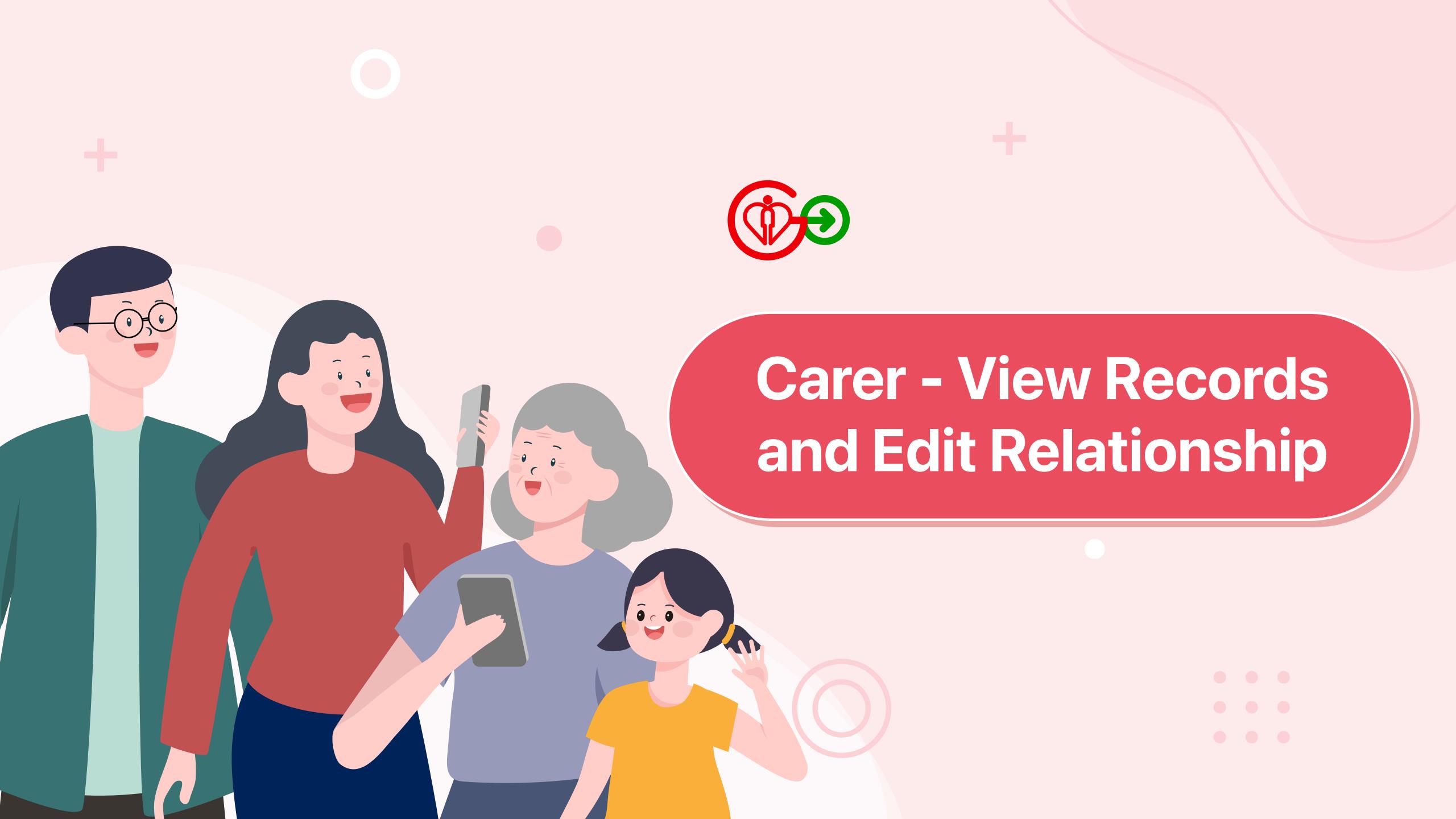

## How to View Records and Edit Relationship of My Family Members?

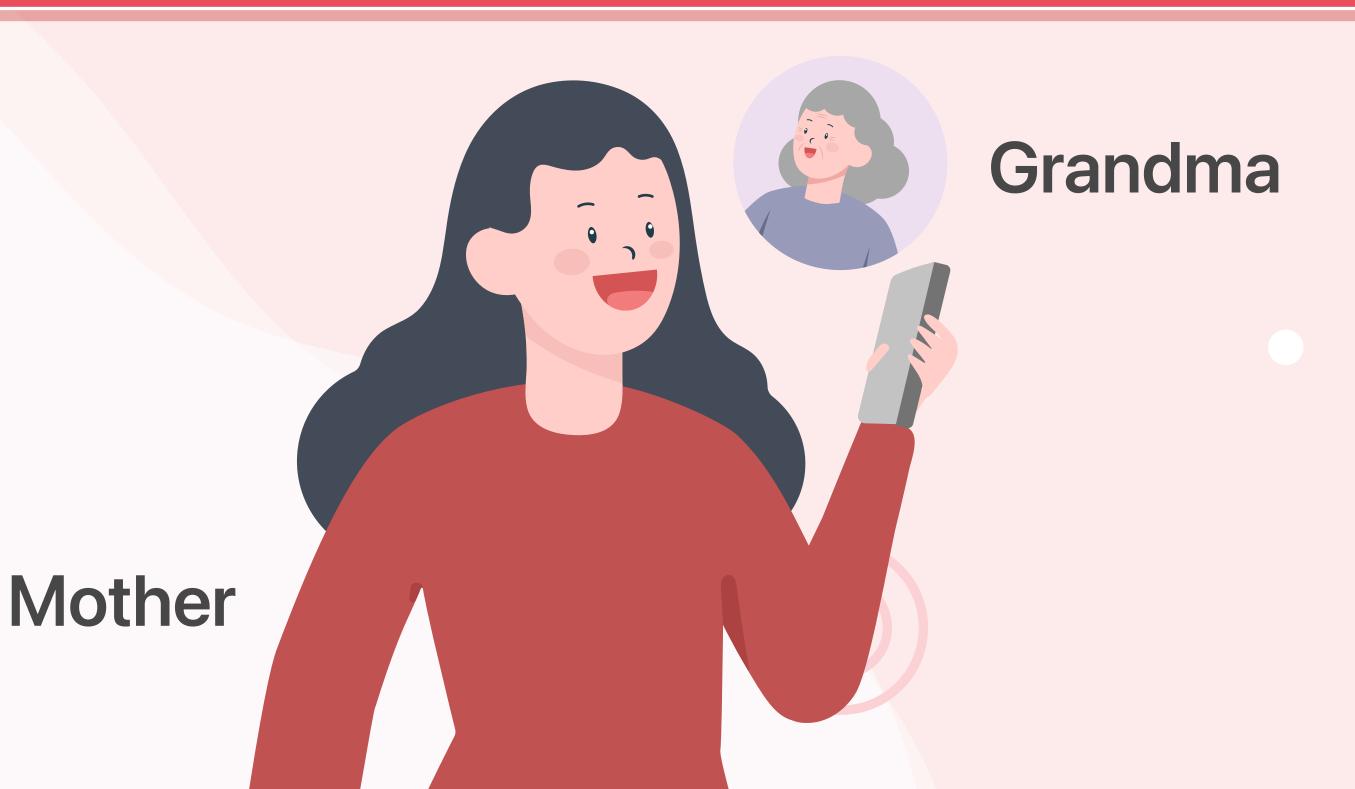

#### How to View Records and Edit Relationship of My Family Members?

Mother is Grandma's carer. She would like to view Grandma's health records, edit Grandma's relationship.

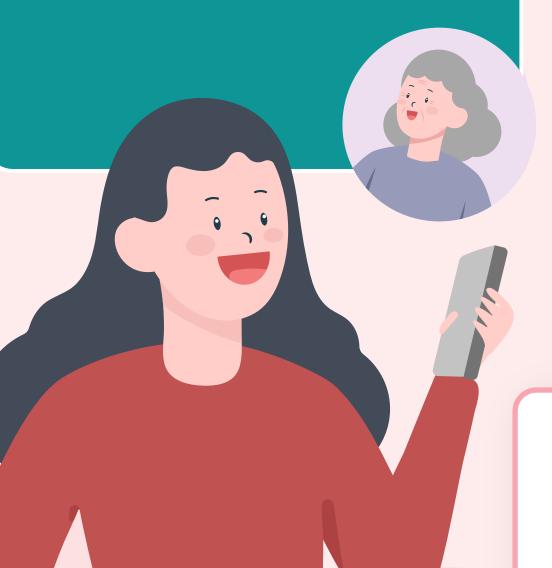

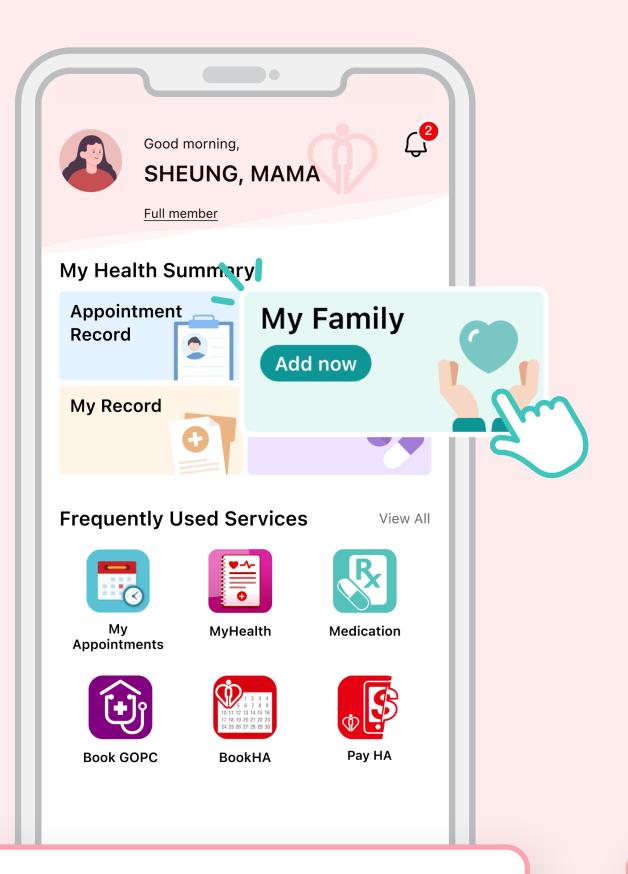

Go to HA Go Homepage and tap "My Family"

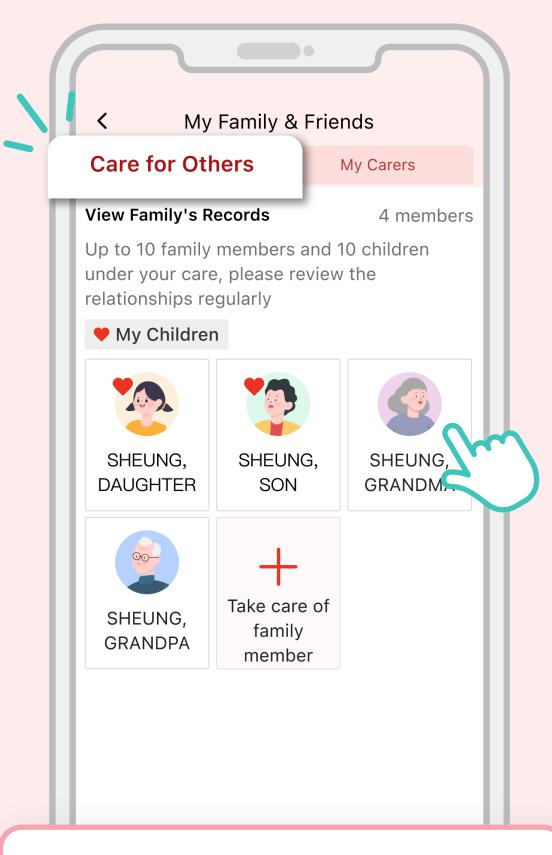

Select a family member in "Care for Others"

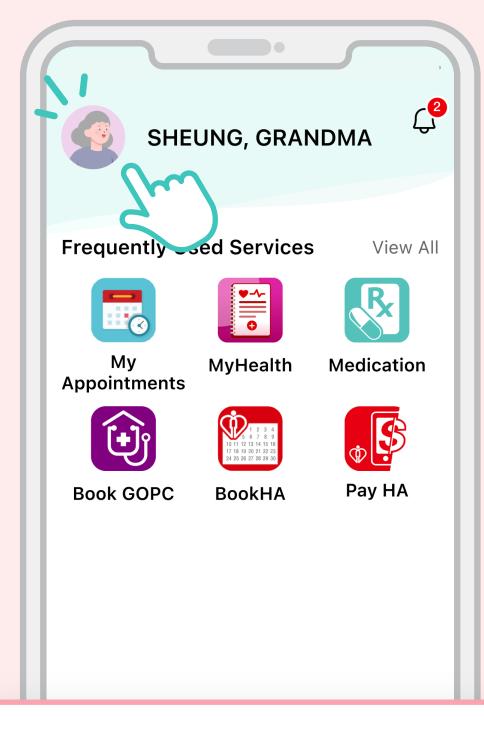

View family member's page or Tap family member avatar to edit nickname and relationship

## How to View Records and Edit Relationship of My Children?

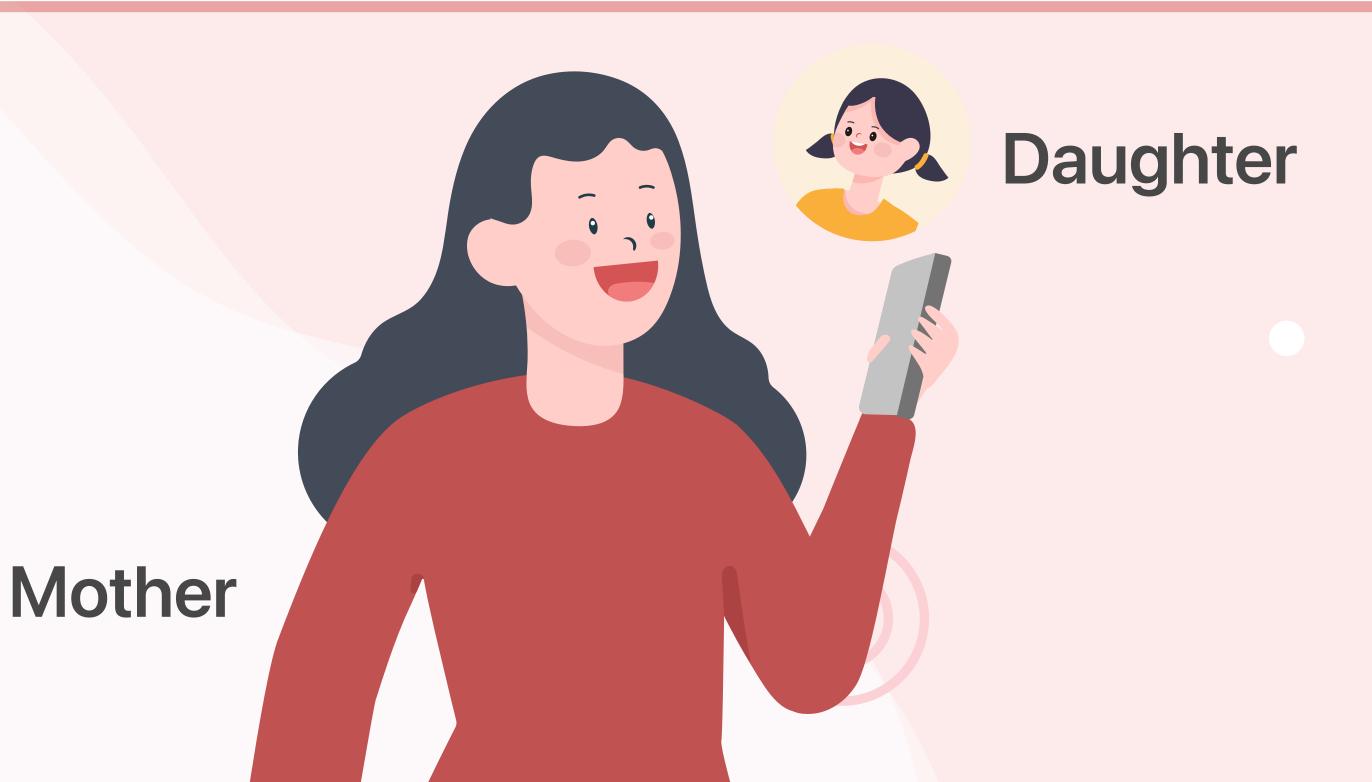

#### How to View Records and Edit Relationship of My Children?

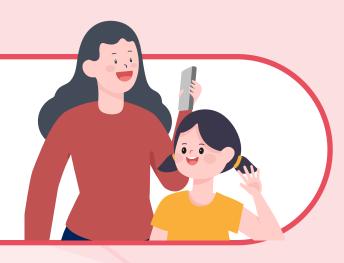

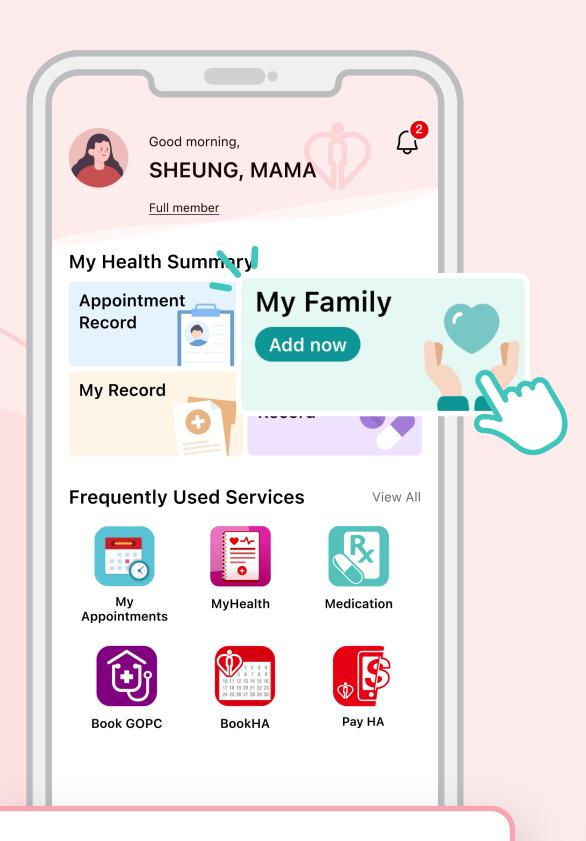

Go to HA Go Homepage and tap "My Family"

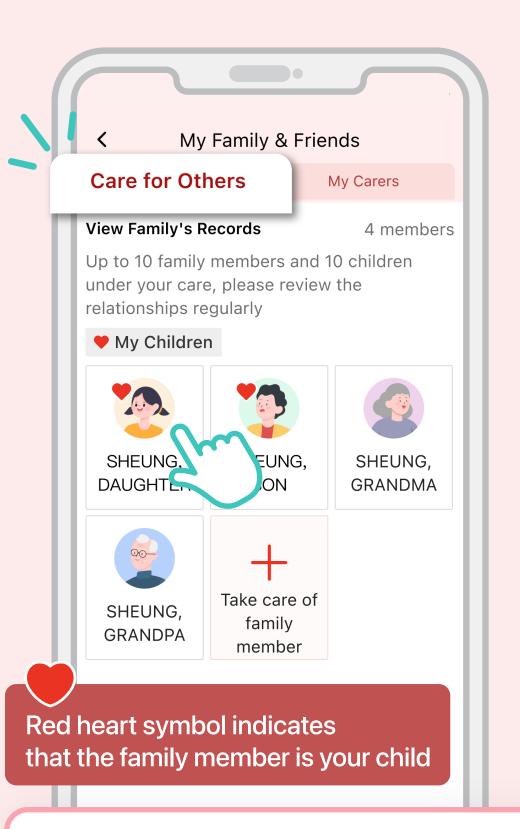

Select a family member in "Care for Others"

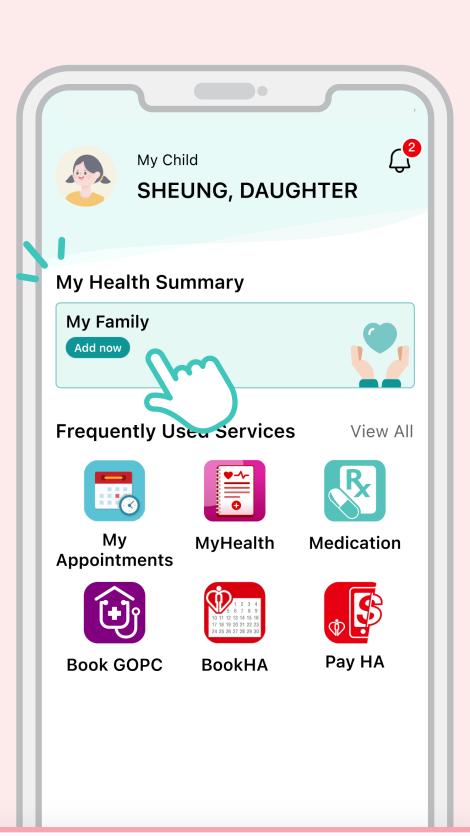

Tap "My Family" in the child's page

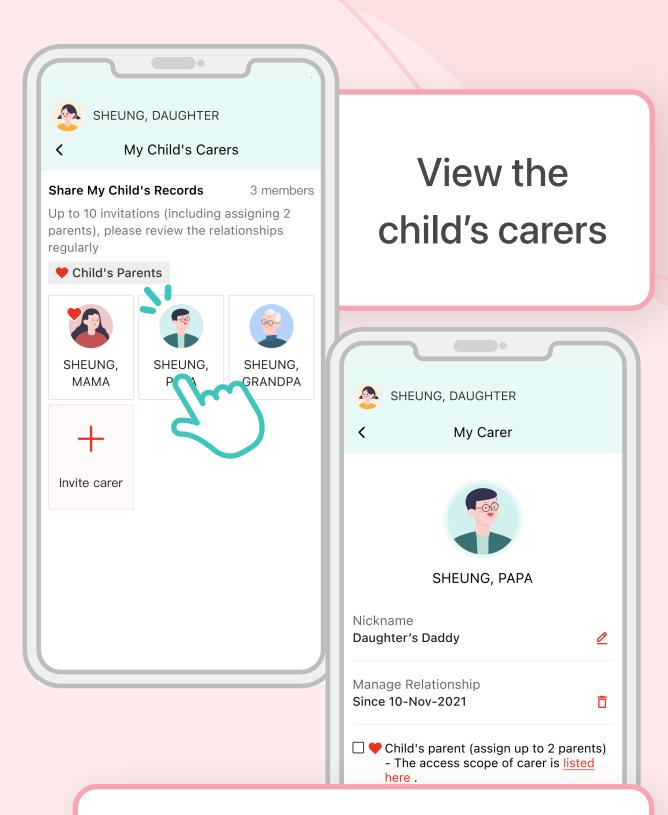

Assign another carer as parent

\*This feature is only applicable to parent with red heart symbol

# How to View and Edit Relationship of My Carer?

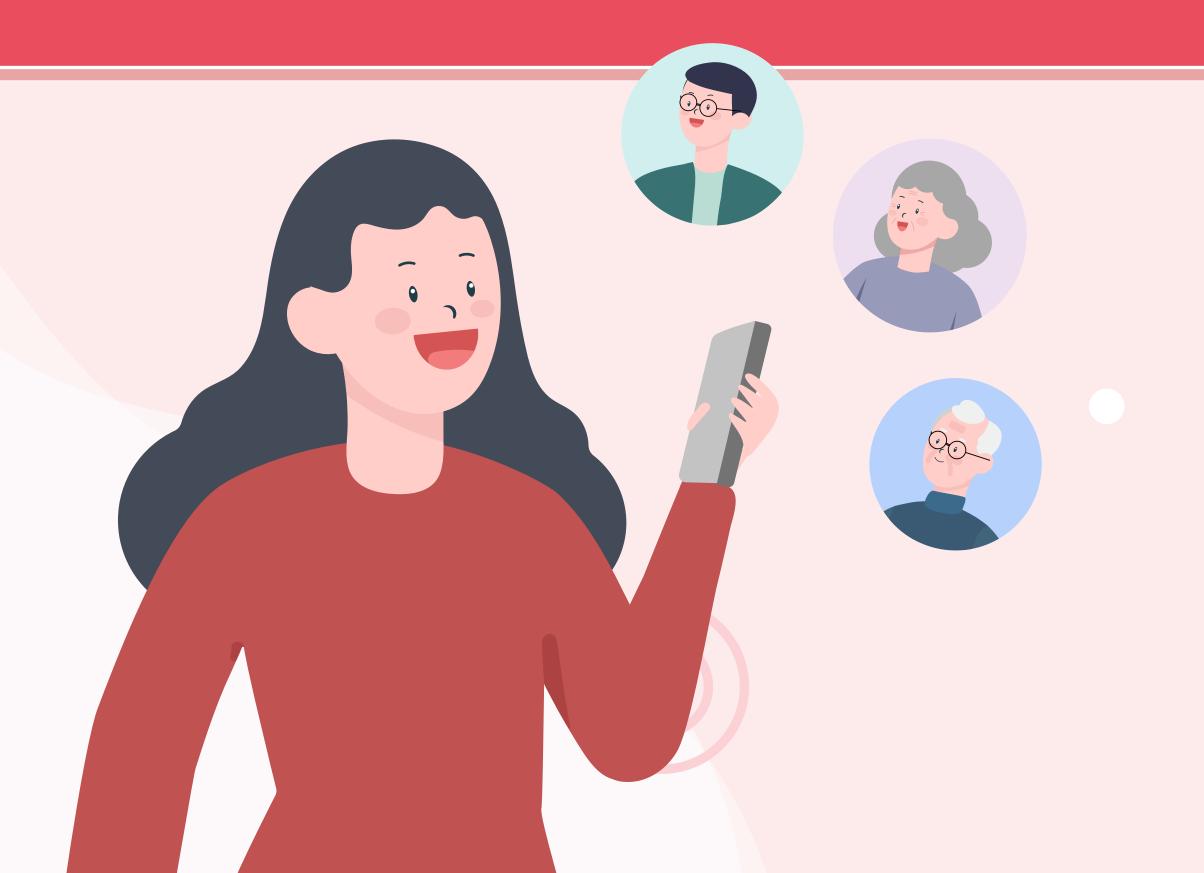

### How to View and Edit Relationship of My Carer?

Father is Mother's carer, and she would like to edit his nickname and relationship.

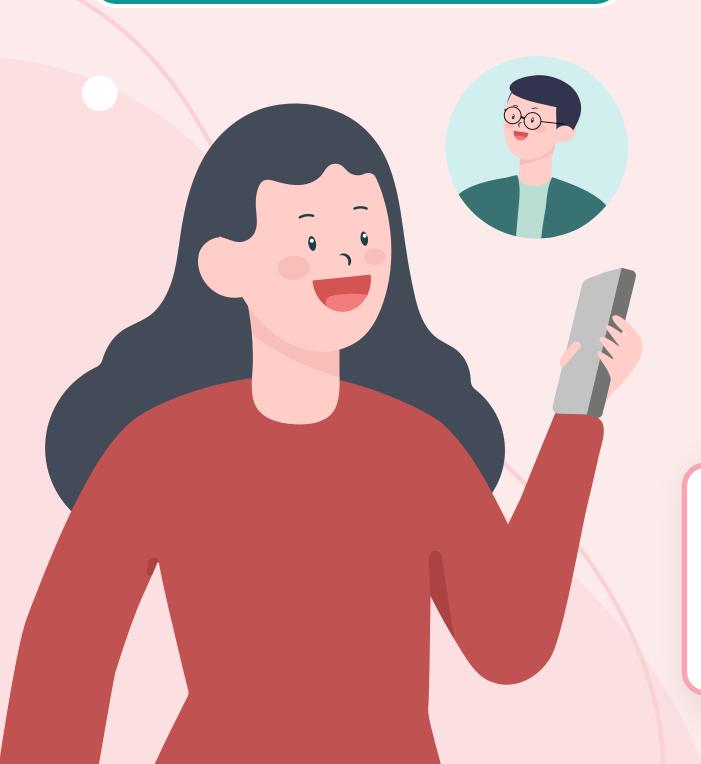

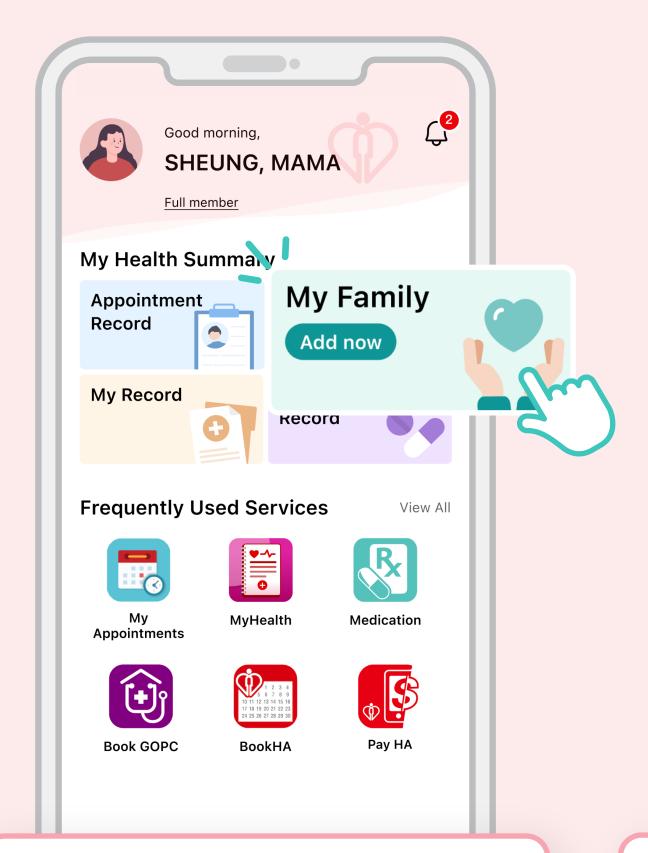

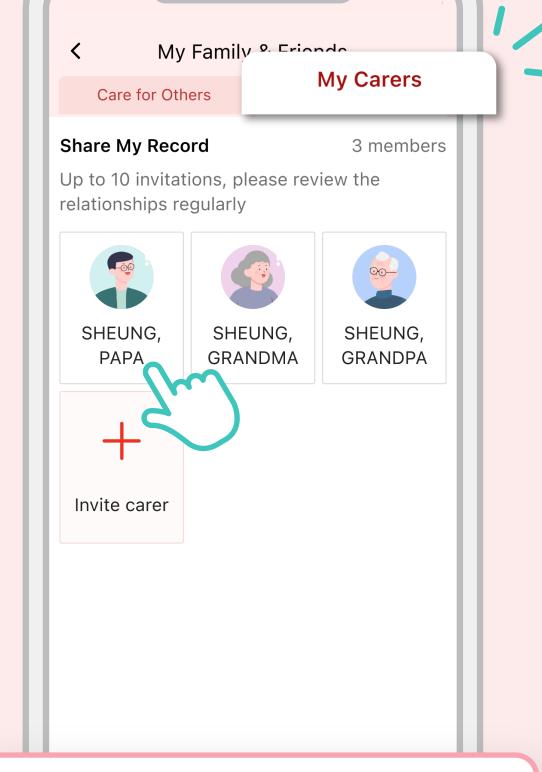

Go to HA Go Homepage and tap "My Family"

View carers in "My Carers" and select a carer

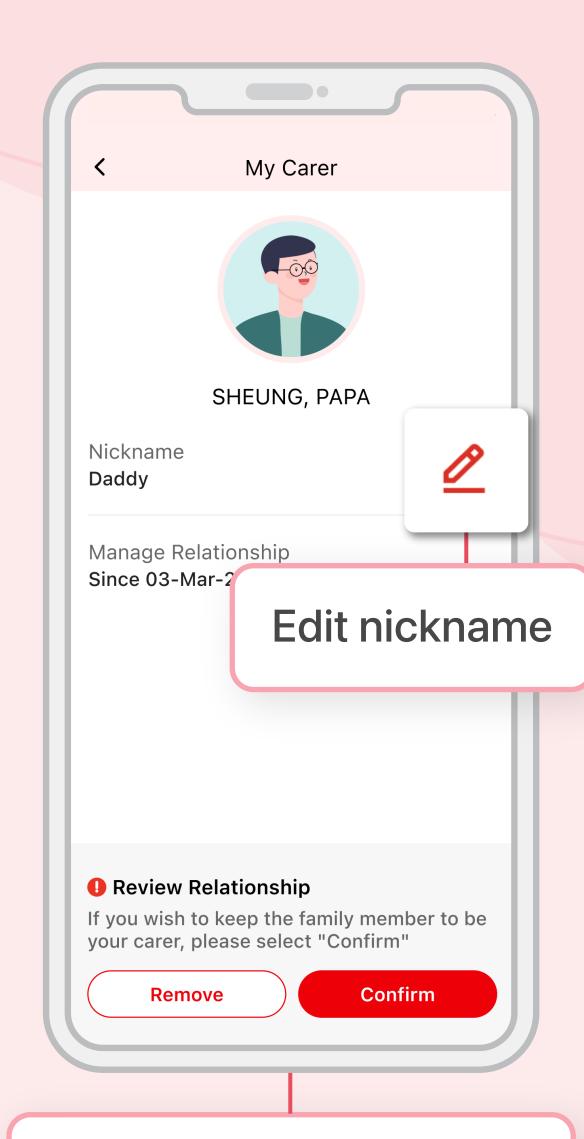

Edit relationship anytime as appropriate